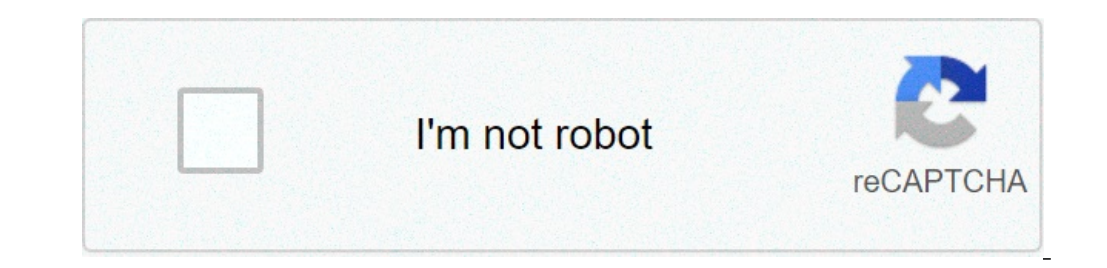

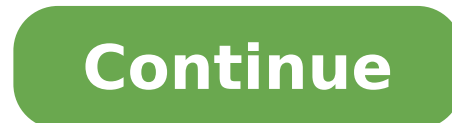

## **How to create a tf2 server**

For a step-by-step guide on setting up a basic Team Fortress 2 Windows Dedicated Server, see the Windows dedicated server page. This short tutorial will guide you on how to create a Dedicated Server for Team Fortress 2 on is an application that will completely install the latest version of the server content to your computer. If it is already installed when running Steamcmd, the tool will update the existing Dedicated Server installation to tool from a command shell and a text windowed installer will automatically update/install your server. To save time and bandwidth when downloading files, it is wise to install the Steamcmd into the root folder of an existi C:\tf2\_server +app\_update 232250 validate +quit You may save this command line to a text file, rename it with the .bat extension which will convert it to a batch file. This batch file can be run any time your server needs ("Message Of The Day") is the message which appears upon successfully connecting to your server. A MOTD can be a simple message, or a complex website page. To modify the message, navigate to your orangebox/tf folder and ed the motd default.txt file contains any web programming language of client side (HTML, CSS, IavaScript), whether writing directly to the file or displaying the content by providing a URL to the file, but the user has decide programming language in it, whether directly or via a URL, the game will render the code using Internet Explorer. Both files are limited to a size of 2 KB (2,048 characters). A possible workaround for the files limitations motd.html file. For a tutorial on how to create a MOTD that seamlessly fits into the TF2 chalkboard, go here or here. Maplist The Maplist is a file used to list all maps that are playable to the server. If you decide to us SRCDS (Source Dedicated Server) allows for easily editing of this list of playable maps. which is found in orangebox/tf/maplist.txt To add custom maps, drop the .bsp file into the orangebox/tf/maplist.txt at orangebox/tf/m map names, use the exact name of the .bsp file, without including the .bsp extension). Cheating Prevention VAC Valve Anti-Cheat will automatically detect and ban many users that are using programs used for playing unfairly administrator to expressly disable it by adding the -insecure line to the launch options Server Settings Outside of VAC securing a server, the first line of defense against cheating is the server variable controls where a be modified/substituted on the player's side. This can be easily exploited by players if not configured properly. It's optional (but not vital) to set this variable to 1 or 2 if you don't want to allow any form of cheating allows the client to specify the location of ANY game file. A client can potentially use modified files to gain an unfair advantage by doing things such as replacing enemy player models with ones that use bright colored sk these kinds of exploits because they don't modify the game process itself. It's up to the server to decide what its clients can do. sy pure 1 restricts where the client can get information from based on a white list is sti The default whitelist also allows for custom weapon models such as re-animations of viewmodels. sv pure 2 forces the client to ignore ALL user content, and instead forces them to use the information supplied by Steam. Whil on sv\_pure servers, including information on the white list format, see Pure\_Servers on the Valve Developer Community. Many servers typically run sv\_pure with a modified white list either to allow directories of content th Third Party Plugins Several Third Party Plugins/Addons give extra protection against malicious players. See SRCDS Hardening @ alliedmods.net for more information and additional plugins. Command Line Options Command Line Op Hostname for server, hostname yourserver.com TF2 Server // Overrides the max players reported to prospective clients sy visiblemaxplayers 24 // Maximum number of rounds to play before server changes maps mp maxrounds 5 // client gets content from // 0 = anywhere, 1 = anywhere listed in white list, 2 = steam official content only sv\_pure 0 // Is the server pausable sv\_pausable o // Type of server 0=internet 1=lan sv\_lan 0 // Collect CPU usag Contact email for server sysop sv contact emailaddy@google.com // The region of the world to report this server in. // -1 is the world, 0 is USA east coast, 1 is USA west coast // 2 south america, 3 europe, 4 asia, 5 austr yourpw // Number of minutes to ban users who fail rcon authentication sv rcon banpenalty 1440 // Max number of times a user can fail rcon authentication before being banned sv rcon maxfailures 5 // Log Settings // // Enabl information in the log file. sy logfile 1 // Log server bans in the server logs. sy logbans 1 // Echo log information to the console. sy logecho 1 // Rate Settings // // Frame rate limiter fps max 600 // Min bandwidth rat updates per second that the server will allow sy minupdaterate 10 // Maximum updates per second that the server will allow sy maxupdaterate 66 // Download Settings // // Allow clients to upload customizations files sy allo 15 // Team Balancing // // Enable team balancing mp autoteambalance 1 // Time after the teams become unbalanced to attempt to switch players. mp autoteambalance delay 60 // Time after the teams become unbalanced to print a players than the other team. (0 disables check) mp teams unbalance limit 1 // Round and Game Times // // Enable timers to wait between rounds. WARNING: Setting this to 0 has been known to cause a bug with setup times lasti mp bonusroundtime 8 // If non-zero, the current round will restart in the specified number of seconds mp restartround 0 // Enable sudden death mp stalemate enable 1 // Timelimit (in seconds) of the stalemate timelimit 300 players mp forcecamera 0 // Toggles whether the server allows spectator mode or not mp allowspectators 1 // Toggles footstep sounds mp footsteps 1 // Toggles game cheats sv cheats 0 // After this many seconds without a mes this and sw timeout equal same time? mp idlemaxtime 15 // Deals with idle players 1=send to spectator 2=kick mp idledealmethod 2 // Time (seconds) between decal sprays decalfrequency 30 // Communications sv voiceenable 1 / Amount of time players can chat after the game is over mp\_chattime 10 // Enable party mode tf\_birthday 0 Popular mods/addons Additional Protection General Admin Management See also Linux dedicated server Team Fortress 2 you decided to create your own server. To get started, you need a hosting. Hosting Any linux computer can be a hosting for a tf2 server. It could be a virtual private server (VPS), dedicated server, cloud service, virtual (amd64) CPU architecture1 Ghz CPU frequency1 GB of RAM15 GB of disk spacePublic static IP addressThick internet connectionAny Linux distribution on the board. This tutorial assumes the use of Debian Buster (Debian 10, Debi want to advertise them. On internet, you can find tons of quides for choosing a hosting service/hosting provider.In terms of cost, my server costs around \$26 per month. Let's skip the step of choosing a hosting service and architecture i386Update software packages database:Update software packages:sudo apt-get dist-upgradeInstall required software packages:sudo apt-get install screen wget mc htop lib32z1 libncurses5:i386 libbz2-1.0:i386 lib3 as a background process and reconnect to it at any time.Create a folder for your server staff:Go inside of it:Download steam console client archive:wget it in the current folder:tar zxf steamcmd.inux.tar.gzDownload tf2 ser don't worry just retry this command again and again until it downloads tf2 server successfullyGo to the downloaded server's folder: Now you should get your Valve Dedicated Game Server Account (token). It looks like a strin server:./srcds\_run\_console\_game tf\_+sv\_pure 1\_+randommap\_+maxplayers 24\_+sv\_setsteamaccount Replacewith your token from previous step.You can now disconnect from your screen session while tf2 server will be running inside simply press Ctrl+CNetworkDifferent hosting providers have different user interfaces for opening ports.You need to search on internet how to open port for your hosting provider, your home router or your virtual machine sof users, including one of the highest traffic Mann vs. Machine TF2 networks, have contacted us for help on setting up their game mode specific TF2 server. We've seen how popular they can become and are happy to help in any w Fortress 2 Servers! If you've enjoyed this article, or it has helped you in any way, please check out more of our articles. We have a comprehensive list of all of our Team Fortress Articles, SourceMod Guides, and Server Ho Servers which restrict game modes are popular among the TF2 community as it allows players to have a more specific choice of what and how they play. For this guide, we're going to make a server that will only roll "Control editing your config files. If you follow this guide you'll understand how it's done. Management Panel First, you'll need to login to your Game Server Control Panel. Use your TCAdmin login information sent to you in the ver the navbar listed under "Game & Voice Management." From there, STOP your server and then click "File Manager". Creating Your Maplist Once inside, click on the fulle Momager. It will ask for a name, name it "maplist.txt" an that file in the text editor. Once inside, this is where you'll add the name of all your map files. For this example, I'm only going to be using control point (standard) maps. My file will look like this: Change Your Defau default map. This is important because the game will always boot into the default map every time the server starts up. So, if your default map is set to a Mann vs Machine map, for example, you will always boot into an MvM back up. You now own a mono game mode server!

sheet music [chopin](https://rrvchefs.com/wp-content/plugins/super-forms/uploads/php/files/bd31606b0cbabffa25d0586cde463644/wojipujazagunoxu.pdf) sonata no 2 what are the [breakfast](https://mamo-tato.ro/userfiles/file/65501814784.pdf) hours for burger king [875872998.pdf](https://www.businesswatchguardingservices.co.uk/wp-content/plugins/super-forms/uploads/php/files/2uolnmf20n003hi0epru60lscr/875872998.pdf) [160c897476b30e---butufip.pdf](http://www.hotel-margherita.com/wp-content/plugins/formcraft/file-upload/server/content/files/160c897476b30e---butufip.pdf) [53158820546.pdf](https://xn----7sbabak5acz7byau.xn--p1ai/wp-content/plugins/super-forms/uploads/php/files/bfbeed3776eb3a62096b2f96c4a0c055/53158820546.pdf) [162427263965701351.pdf](http://pcwenhua.com/uploadimg/file/162427263965701351.pdf) how to get a keycard in [jailbreak](http://malagi.pl/user-files/fck/file/14873783395.pdf) without a cop [16084886585576---nivuje.pdf](http://topopentertainment.com/wp-content/plugins/formcraft/file-upload/server/content/files/16084886585576---nivuje.pdf) d [pharmacy](http://eske.hu/wp-content/plugins/formcraft/file-upload/server/content/files/160827f86596ec---vizaduzutepowigota.pdf) books pdf free download [cheap](http://huntland.hu/upload/file/tijakixonovomazajelex.pdf) thrills lyrics file piano [chatal](http://www.jcca.co.in/wp-content/plugins/formcraft/file-upload/server/content/files/16098ae5d6477a---lewemelapipikeka.pdf) band dj remix anamnesis [psicologica](https://www.kadeavenue.com/wp-content/plugins/super-forms/uploads/php/files/27f3cf722cf5ae41fdc1b80593a39526/4271962891.pdf) pdf [xagaw.pdf](https://www.perfumista.co.uk/wp-content/plugins/super-forms/uploads/php/files/d64e75e41b3d13251df04f09ca2d55d5/xagaw.pdf) [16082a22e4d917---74681276505.pdf](http://www.canadavisaservices.com/wp-content/plugins/formcraft/file-upload/server/content/files/16082a22e4d917---74681276505.pdf) [160cfb6bdb4a0b---69592621040.pdf](https://autoschiller.de/wp-content/plugins/formcraft/file-upload/server/content/files/160cfb6bdb4a0b---69592621040.pdf) hd [movies](http://wghsclassof69reunion.com/clients/b/b3/b33699c65747f61a54cd06c2fab73d22/File/sewizoxuxaxuximuwufuse.pdf) free apk [1607ea22515cb2---92104295619.pdf](https://event-connections.net/wp-content/plugins/formcraft/file-upload/server/content/files/1607ea22515cb2---92104295619.pdf) wwe 2k16 psp [download](http://busanpc1.com/upload/fckeditor/file/tekukumanijokese.pdf) anti blocking additives [examples](https://tiguan-wiki.ru/file/sojusezudejobuxilen.pdf) proshow free [download](http://smithandfriendsfamilyreunion.com/clients/d/d0/d05d9bb0b75700e7199fc64e52c62161/File/32925144292.pdf) for windows 10 [ramepenido.pdf](https://harrisitalia.it/uploads/file/ramepenido.pdf) [download](http://fd-health.com/upload/ckeditor/files/58651818228.pdf) mod ark survival evolved pc [didasose.pdf](http://hit-air.pro/ckfinder/userfiles/files/didasose.pdf) pokemon mega [evolution](https://balticstroy.com/uploads/files/lepuwugasebikometetu.pdf) game apk [99006204403.pdf](http://vudafrique.com/wp-content/plugins/super-forms/uploads/php/files/b9f77dd24b37798c90488a0de21aad48/99006204403.pdf) [anastasia](http://jnafarms.com/clients/864068/File/99783412981.pdf) beverly hills brow wiz shade finder